# Zip Plugin 2.0

Liest und schreibt Zip-Archive mit Hollywood

Andreas Falkenhahn

# Inhaltsverzeichnis

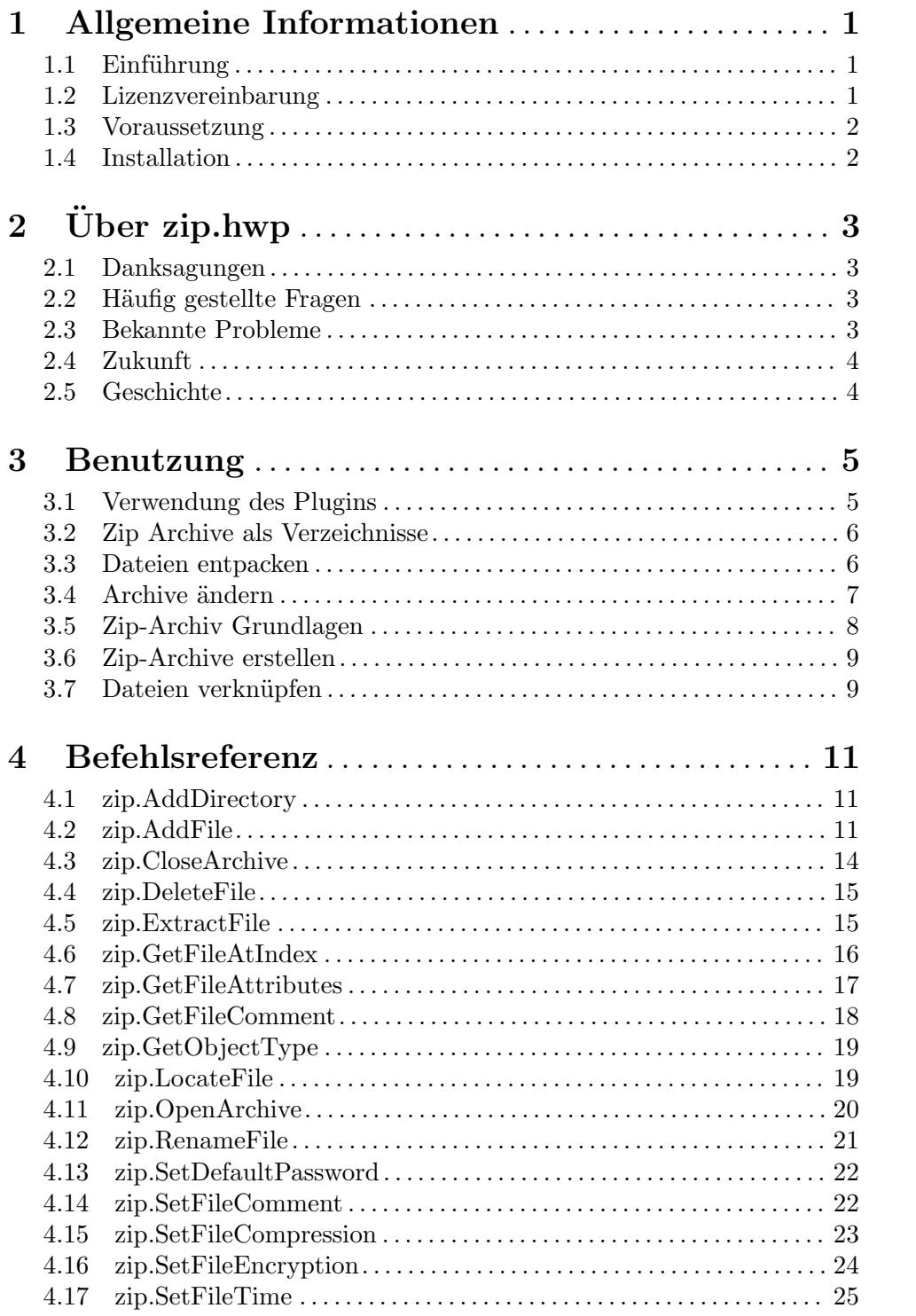

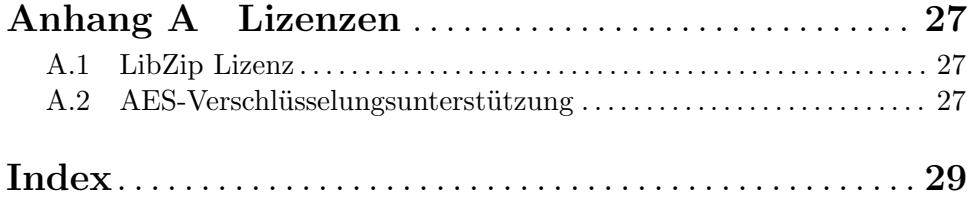

# <span id="page-4-0"></span>1 Allgemeine Informationen

# 1.1 Einführung

Mit diesem Plugin können Hollywood-Skripte Zip-Archive lesen und schreiben. Es verwendet die neuen Plug-In-Schnittstellen für Datei- und Verzeichnisadapter von Hollywood, mit denen Sie Zip-Archive durchlaufen können, als wären sie normale Verzeichnisse. Auf Dateien in Zip-Archiven kann auch zugegriffen werden, als wäre das Zip-Archiv ein normales Verzeichnis. Es ist nicht notwendig, eine in einem Zip-Archiv gespeicherte Datei in eine temporäre Datei zu entpacken, bevor sie geöffnet werden kann. Die Adapter-Plugin-Schnittstelle von Hollywood ermöglicht das direkte lesen und schreiben vom Zip-Archiv in den jeweiligen Datei-Handler.

Darüber hinaus bietet zip.hwp eine Reihe von Befehlen zum Lesen, Andern und Schreiben von Zip-Archiven. Neue Zip-Archive können erstellt werden, vorhandene Zip-Archive können geöffnet und geändert werden. Es gibt eine Vielzahl von Befehlen, mit denen Sie Attribute von Dateien, die in Zip-Archiven gespeichert sind, lesen, ändern und schreiben können. Darüber hinaus unterstützt zip.hwp das Lesen und Speichern passwortgeschützter Dateien mit starker AES-128-, AES-192- und AES-256-Verschlüsselung.

Ab Version 2.0 unterst¨utzt zip.hwp auch einige neue Funktionen von Hollywood 10, wie die Möglichkeit, Zip-Archive wie Dateisysteme zu behandeln, was bedeutet, dass Sie Hollywood-Befehle wie DeleteFile() oder Rename() auch direkt für Dateien oder Verzeichnisse in Zip-Archive verwenden können.

# 1.2 Lizenzvereinbarung

zip.hwp ist © Copyright 2014-2023 bei Andreas Falkenhahn (im folgenden "der Autor" genannt). Alle Rechte vorbehalten.

Das Programm wird zur Verfügung gestellt "wie es ist" und der Autor kann für keinerlei Schäden, welcher Natur sie auch immer sein mögen, verantwortlich gemacht werden. Sie benutzen dieses Programm völlig auf eigene Gefahr und eigenes Risiko. Der Autor gibt keinerlei Garantien in Verbindung mit der Benutzung dieses Programmes, nicht einmal die Garantie der Funktionstüchtigkeit.

zip.hwp kann frei weitergegeben werden solange die folgenden drei Bedingungen erfüllt sind:

- 1. Es dürfen keine Änderungen am Programm vorgenommen werden.
- 2. Das Programm darf nicht verkauft werden.
- 3. Wenn Sie das Programm auf einer Coverdisk veröffentlichen möchten, müssen Sie erst um Erlaubnis fragen.

Dieses Programm benutzt libzip Copyright (C) 1999-2016 Dieter Baron und Thomas Klaus-ner. Siehe [Abschnitt A.1 \[Libzip-Lizenz\], Seite 27](#page-30-1), für Details.

AES-Verschlüsselungsunterstützung basiert auf Code Copyright (C) 2002 Dr Brian Gladman. Siehe Abschnitt A.2 [AES-Verschlüsselungsunterstützung], Seite 27, für Details.

Alle Warenzeichen sind Eigentum ihrer jeweiligen Firmen.

FÜR DIESES PROGRAMM GIBT ES KEINE GARANTIE, SOWEIT ES DIE ANZUWENDENDEN GESETZE ZULASSEN. SOFERN ANDERSWO NICHTS <span id="page-5-0"></span>GEGENTEILIGES GESCHRIEBEN STEHT STELLEN DER AUTOR UND/ODER DRITTE DAS PROGRAMM "SO WIE ES IST" ZUR VERFÜGUNG, OHNE IRGEND-EINE GARANTIE, WEDER DIREKT NOCH INDIREKT. DIES BEINHALTET, IST ABER NICHT DARAUF BESCHRÄNKT, VERKÄUFLICHKEIT UND EIGNUNG FÜR EINEN BESTIMMTEN VERWENDUNGSZWECK. DAS VOLLSTÄNDIGE RISIKO DER QUALITÄT UND AUSFÜHRBARKEIT DES PROGRAMMS LIEGT BEIM ANWENDER. SOLLTE SICH DAS PROGRAMM ALS DEFEKT HERAUS-STELLEN, LIEGEN ALLE KOSTEN FÜR SERVICE, INSTANDSETZUNG ODER NACHBESSERUNG BEIM ANWENDER.

KEIN COPYRIGHT-INHABER ODER DRITTER, DER DAS PROGRAMM WIE OBEN ERLAUBT WEITERVERKAUFT, KANN FÜR SCHÄDEN IRGENDWELCHER ART HAFTBAR GEMACHT WERDEN (DIES BEINHALTET, IST ABER NICHT BE-SCHRÄNKT AUF, DATENVERLUST INFOLGE UNFÄHIGKEIT DES PROGRAMMS, MIT ANDEREN PROGRAMMEN ZUSAMMENZUARBEITEN), SELBST WENN EIN SOLCHER INHABER ODER DRITTER AUF DIE MÖGLICHKEIT EINES SOLCHEN SCHADENS HINGEWIESEN WURDE, AUSSER ES BESTEHT EINE SCHRIFTLICHE EINWILLIGUNG ODER WIRD VOM GESETZ VERLANGT.

# 1.3 Voraussetzung

- − Minimum: Hollywood 6.0 oder besser
- − Unicode: Hollywood 7.0 oder besser wird empfohlen, weil zip.hwp intern UTF-8 f¨ur alle Zeichenketten verwendet und Hollywood-Versionen vor 7.0 sind nicht Unicodefähig item optimum: Hollywood 10.0 oder höher, da mehrere Funktionen von zip.hwp nur auf Hollywood 10 oder höher verfügbar sind

# 1.4 Installation

Die Installation von zip.hwp ist unkompliziert und einfach: Kopieren Sie einfach die Datei zip.hwp für die Plattform Ihrer Wahl in das Hollywood Plugin-Verzeichnis. Auf allen Systemen außer auf AmigaOS und kompatiblen Systemen müssen Plugins in einem Verzeichnis mit dem Namen Plugins gespeichert werden, das sich im selben Verzeichnis wie das Hauptprogramm von Hollywood befindet. Auf AmigaOS und kompatiblen Systemen müssen Plugins stattdessen in LIBS: Hollywood installiert werden. Unter macOS muss sich das Verzeichnis Plugins im Verzeichnis Resources des Programmpakets befinden, d.h. im Verzeichnis HollywoodInterpreter.app/Contents/Resources. Beachten Sie, dass HollywoodInterpreter.app im Programmpaket Hollywood.app selbst gespeichert ist, nämlich in Hollywood.app/Contents/Resources.

Unter Windows sollten Sie auch die Datei zip.chm in das Verzeichnis Docs Ihrer Hollywood-Installation kopieren. Dann können Sie die Online-Hilfe aufrufen, indem Sie F1 drücken, wenn sich der Cursor in der Hollywood-IDE über einem zip.hwp-Befehl befindet.

Kopieren Sie unter Linux und macOS das Verzeichnis zip, welches sich im Verzeichnis Docs des zip.hwp-Distributionsarchivs befindet, in das Verzeichnis Docs Ihrer Hollywood-Installation. Beachten Sie, dass sich das Verzeichnis Docs unter macOS im Programmpaket Hollywood.app befindet, d.h. in Hollywood.app/Contents/Resources/Docs.

# <span id="page-6-0"></span> $2$  Über zip.hwp

# 2.1 Danksagungen

zip.hwp wurde von Andreas Falkenhahn geschrieben. Die Arbeit an diesem Projekt wurde Anfang 2014 als Demonstration der leistungsfähigen neuen Datei- und Verzeichnisadapter-Plugin-Schnittstelle von Hollywood 6.0 gestartet, die es Plugins ermöglichen, sich in Hollywoods Datei- und Verzeichnishandler einzuklinken. zip.hwp nutzt diese Funktion, indem Hollywood denkt, dass Zip-Archive nur Verzeichnisse sind. So ist es möglich, sie mit Hollywoods normalen Verzeichnisfunktionen zu durchlaufen oder Dateien in Zip-Archiven zu ¨offnen, ohne sie zuerst zu entpacken.

Ein besonderer Dank geht an Helmut Haake und Dominic Widmer für die Übersetzung des Handbuchs ins Deutsche. Fehler oder Verbesserungsvorschläge bzgl. des deutschen Handbuchs bitte an das Übersetzungsteam richten, welches unter <handbuch@gmx.ch> erreicht werden kann.

Wenn Sie mich kontaktieren möchten, können Sie entweder eine E-Mail an <andreas@airsoftsoftwair.de> senden oder das Kontaktformular auf [http://www.](http://www.hollywood-mal.com) [hollywood-mal.com](http://www.hollywood-mal.com) verwenden.

# 2.2 Häufig gestellte Fragen

In diesem Abschnitt werden einige häufig gestellte Fragen behandelt. Bitte lesen Sie sie zuerst, bevor Sie in einem Forum nachfragen, da Ihr Problem hier möglicherweise behandelt wurde.

### F: Gibt es ein Hollywood-Forum, in dem ich mit anderen Benutzern in Kontakt treten kann?

A: Ja, bitte besuchen Sie die "Community" oder "Forum"-Sektion des offiziellen Hollywood-Portals unter <http://www.hollywood-mal.com>.

#### F: Wo kann ich um Hilfe bitten?

A: Es gibt ein lebhaftes englischsprachiges Forum auf [http://forums.hollywood-mal.](http://forums.hollywood-mal.com) [com](http://forums.hollywood-mal.com). Sie können gerne Ihre Frage dort stellen. Ausserdem ist ein deutschsprachiges Forum vorhanden, welches Sie unter <https://www.amiga-resistance.info/> erreichen können.

### F: Ich habe einen Fehler gefunden.

A: Bitte informiere mich darüber in den speziellen Bereichen des Forums oder der Mailingliste.

# 2.3 Bekannte Probleme

Hier ist eine Liste von Dingen, die zip.hwp noch nicht unterstützt oder die auf irgendeine Weise verwirrend sein können:

− Ist noch offen (tpd)

# <span id="page-7-0"></span>2.4 Zukunft

Hier sind einige Dinge, die auf meiner Liste stehen:

− Ist noch offen (tpd)

Zögern Sie nicht, mich zu kontaktieren, wenn in zip.hwp eine bestimmte Funktion fehlt, die für Ihr Projekt wichtig ist.

# 2.5 Geschichte

Bitte schauen Sie in die auf englisch verfasste Datei history.txt. Hier finden Sie ein vollständiges Änderungsprotokoll von zip.hwp.

# <span id="page-8-0"></span>3 Benutzung

# 3.1 Verwendung des Plugins

Es gibt mehrere Möglichkeiten, dieses Plugin zu verwenden: Es gibt eine Low-Level-Bibliotheksschnittstelle, die spezielle Funktionen für den Umgang mit Zip-Archiven bereitstellt, z.B. [zip.OpenArchive\(\)](#page-23-1) zum Offnen eines Archivs und [zip.ExtractFile\(\)](#page-18-1) zum Extrahieren einer Datei. Die Low-Level-Schnittstelle ist etwas schwieriger zu verwenden als die High-Level-Schnittstelle, bietet aber das größte Maß an Kontrolle über Zip-Archive und auch die beste Leistung.

Darüber hinaus verfügt zip.hwp über eine High-Level-Schnittstelle, die es Ihrem Skript ermöglicht, mit Zip-Archiven umzugehen, ohne neue APIs erlernen zu müssen. Stattdessen können Sie einfach die normalen Hollywood-Befehle verwenden, um auf Zip-Archive zuzugreifen. Es gibt zwei Möglichkeiten, die High-Level-Schnittstelle zu verwenden: Sie können das Plugin entweder global aktivieren, indem Sie den Tag InstallAdapter beim Aufruf von **@REQUIRE** auf True setzen. Fügen Sie dazu einfach die Präprozessor-Anweisung von oben in Ihr Skript ein:

```
@REQUIRE "zip", {InstallAdapter = True}
```
Wenn Sie die High-Level-Schnittstelle über **@REQUIRE** aktivieren, wird es global verfügbar und alle folgenden Befehle, die sich mit Dateien befassen, unterstützen das Öffnen von Dateien aus Zip-Archivquellen. Zum Beispiel könnten Sie dann folgende Zeile schreiben:

```
LoadBrush(1, "test.zip/testpicture.jpg")
```
Wenn Sie nur sehr wenige Dateien aus ZIP-Archivquellen öffnen müssen, können Sie die High-Level-Schnittstelle auch nicht global aktivieren, indem Sie den Tag InstallAdapter bei @REQUIRE weglassen und einfach den von den meisten Hollywood-Befehlen angebotenen Tag Adapter verwenden, um die Datei mit dem zip.hwp-Plugin zu öffnen. Hier ist ein Beispiel:

```
LoadBrush(1, "test.zip/testpicture.jpg", {Adapter = "zip"})
```
Mit dem Tag Adapter wird LoadBrush() angewiesen, die angegebene Datei mit dem angegebenen Adapter zu öffnen, der in unserem Fall "zip" ist. Mit dem Tag Adapter können Sie dieses Plugin also auch verwenden, ohne zuvor einen globalen Dateiadapter installiert zu haben.

Dasselbe gilt für Hollywood-Befehle, die mit Verzeichnissen arbeiten. Sobald die High-Level-Schnittstelle aktiviert wurde, indem InstallAdapter auf True gesetzt wird, ist es möglich, folgendes zu verwenden:

OpenDirectory(1, "test.zip")

Sie könnten dann alle Dateien und Verzeichnisse in test.zip durchlaufen. Wenn Sie den globalen Adapter für zip.hwp nicht aktiviert haben, verwenden Sie einfach den lokalen Adapter wie oben, z.B:

```
OpenDirectory(1, "test,zip", {Adapter = "zip"}).
```
Weitere Informationen über die Arbeit mit Zip-Archiven als Verzeichnisse finden Sie im nächsten Kapitel.

# <span id="page-9-0"></span>3.2 Zip Archive als Verzeichnisse

Wenn Sie den Tag InstallAdapter auf True setzen, hängt sich das Zip-Plugin in Hollywoods Datei und Verzeichnis-Handler ein, damit Hollywood glaubt, dass Zip-Archive normale Verzeichnisse sind. Auf diese Weise können Sie alle Dateien und Verzeichnisse in einem Zip-Archiv mithilfe normaler Befehle aus der Dateisystembibliothek (DOS) von Hollywood durchlaufen.

Um beispielsweise alle Dateien und Verzeichnisse in einer Datei mit dem Namen test.zip zu durchlaufen, können Sie den folgenden Code verwenden:

```
OpenDirectory(1, "test.zip")
Local e = NextDirectoryEntry(1)
While e <> Nil
    DebugPrint(e.name)
    e = NextDirectoryEntry(1)
Wend
CloseDirectory(1)
```
Wenn Sie nicht vom Stammverzeichnis innerhalb von test.zip aus starten möchten, können Sie auch bequem von einem Unterverzeichnis aus starten, indem Sie einfach vorgeben, dass test.zip ein Verzeichnis ist. Z.B. um auf ein Unterverzeichnis mit dem Namen files in test.zip zuzugreifen, gehen Sie wie folgt vor:

```
OpenDirectory(1, "test.zip/files")
```
Schließlich ist es auch möglich, rekursiv alle Dateien und Verzeichnisse in einem Zip-Archiv zu durchlaufen. Hier ist eine Funktion, die das tut:

```
Function p_DumpZip(d$, idt)
   Local id = OpenDirectory(Nil, d$)
    Local e = NextDirectoryEntry(id)
    While e <> Nil
        If e.Type = #DOSTYPE_DIRECTORY
            DebugPrint(RepeatStr(" ", idt) .. "+", e.name)
            p_DumpZip(FullPath(d$, e.name), idt + 4)
       Else
            DebugPrint(RepeatStr(" ", idt) .. "",e.name,e.size,e.time)
       EndIf
        e = NextDirectoryEntry(id)
   Wend
    CloseDirectory(id)
EndFunction
```
Um den Inhalt eines Zip-Archivs abzulegen, rufen Sie einfach folgende Funktion auf:

```
p_DumpZip("test.zip", 0)
```
Es wird dann einen schönen Baum des Inhalts des Zip-Archivs ausgeben.

# 3.3 Dateien entpacken

Da sich zip.hwp in den Datei-Handler von Hollywood einklinkt, wenn Sie die High-Level-Schnittstelle verwenden, ist das Entpacken von Dateien nur eine Frage der Verwendung des Hollywood-Befehls CopyFile() für die Datei, die Sie entpacken möchten. Um beispielsweise <span id="page-10-0"></span>eine Datei mit dem Namen testpicture.jpg aus test.zip zu entpacken, verwenden Sie einfach die folgende Zeile:

```
CopyFile("test.zip/testpicture.jpg", "outputdir")
```
Wenn das Zip-Archiv passwortgeschützt ist, können Sie das Passwort mithilfe der neuen Benutzer-Tags, die in Hollywood 10 eingeführt wurden, an zip.hwp übergeben. Wenn beispielsweise test.zip das Passwort ?123456? verwendet, können Sie dieses Passwort für zip.hwp so übergeben:

CopyFile("test.zip/pic.jpg", "out", {UserTags = {Password = "123456")}) Da CopyFile() auch ganze Verzeichnisse einschließlich aller Unterverzeichnisse kopieren kann und weil sich zip.hwp auch in den Datei-Handler von Hollywood einhakt, ist es sogar möglich, ein ganzes Archiv mit CopyFile() so zu entpacken:

```
CopyFile("test.zip", "outputdir")
```
Sie können Dateien auch direkt aus Zip-Archiven öffnen, da sich zip.hwp in den Datei-Handler von Hollywood einklinkt. Sie könnten dies beispielsweise tun, um alle Zeilen von test.txt auszugeben, die in test.zip gespeichert sind:

```
OpenFile(1, "test.zip/test.txt")
While Not Eof(1) Do DebugPrint(ReadLine(1))
C1oseF11e(1)
```
Alle Hollywood-Befehle, die sich mit Dateien befassen, unterstützen das Öffnen von Dateien aus Zip-Archiven, wenn der Dateiadapter von zip.hwp aktiviert wurde. Sie könnten also auch Bilder und andere Datendateien direkt aus einem solchen Zip-Archiv laden:

LoadBrush(1, "test.zip/test.jpg")

# 3.4 Archive ändern

Sie können Zip-Archive auch ändern, indem Sie einfach Befehle aus der Dateisystembibliothek (DOS) von Hollywood verwenden. Um beispielsweise die Datei test.jpg aus dem ZIP-Archiv test.zip zu löschen, können Sie einfach wie folgt vorgehen:

```
DeleteFile("test.zip/test.jpg", {Adapter = "zip"})
```
Beachten Sie, dass es zwingend erforderlich ist, den Tag Adapter an DeleteFile() zu übergeben, da zip.hwp keinen Dateisystemadapter installiert, selbst wenn der Tag InstallAdapter auf True gesetzt ist (siehe oben). Auf den Dateisystemadapter von Zip.hwp kann nur zugegriffen werden, indem er direkt an einen Hollywood-Befehl im Tag Adapter übergeben wird.

Es ist auch möglich, Dateien in Zip-Archiven mit dem Befehl Rename() von Hollywood umzubenennen. Das kann man so machen:

```
Rename("test.zip/oldname.txt", "newname.txt", {Adapter = "zip"})
```
Wie oben müssen Sie den Tag Adapter an Rename () übergeben, damit dies funktioniert. Auf diese Weise können Sie Verzeichnisse in Zip-Archiven erstellen:

```
MakeDirectory("test.zip/a_new_dir", {Adapter = "zip"})
```
Vergessen Sie nicht, auch hier "zip" im Tag Adapter zu übergeben.

Auf diese Weise können neue Dateien in Zip-Archiven erstellt werden:

OpenFile(1, "test.zip/new\_file", #MODE\_WRITE)

```
WriteLine("Hello World!")
CloseFile(1)
```
Oder noch kürzer:

```
StringToFile("Hello World!", "test.zip/new_file")
```
Sie können Benutzer-Tags auch verwenden, um ein Passwort und eine Verschlüsselungsstufe anzugeben:

StringToFile("Hello World!", "test.zip/new\_file", {UserTags = {Password = "123456", Encryption = #ZIP\_EM\_AES\_128}})

Beachten Sie, dass beim Schreiben von Dateien in ZIP-Archive vorhandene Dateien im ZIP-Archiv nicht gelöscht werden, sondern die neuen Dateien an das ZIP-Archiv angehängt werden. Beachten Sie jedoch, dass wenn die Datei, die in ein Zip-Archiv geschrieben werden soll, vorhanden ist, diese automatisch überschrieben wird. Seien Sie also vorsichtig.

Mit CopyFile() ist es sogar möglich, Dateien in Zip-Archive zu kopieren. Sie könnten zum Beispiel auch so etwas tun:

```
CopyFile("testfile", "test.zip", {Adapter = "zip"})
```
Der obige Code speichert die Datei testfile im ZIP-Archiv test.zip.

Schließlich können Sie die Attribute von Dateien in ZIP-Archiven mit dem Befehl SetFileAttributes() von Hollywood ändern oder Dateien mit dem Befehl MoveFile() von Hollywood in ZIP-Archive hinein und aus diesen verschieben. Ubergeben Sie einfach ¨ den Namen der Datei, die Sie ändern möchten, sowie "zip" im Tag Adapter und es wird funktionieren. Es ist wirklich praktisch und leistungsstark!

# <span id="page-11-1"></span>3.5 Zip-Archiv Grundlagen

Wenn Sie die Low-Level-Schnittstelle von zip.hwp verwenden, müssen Sie zunächst einige Grundlagen über die Struktur von Zip-Archiven erlernen.

Zip-Archive sind nur eine Sammlung von Dateien, die in Indizes von 0 bis zur Anzahl der Einträge im Zip-Archiv minus 1 gespeichert werden. Es ist nicht notwendig, Verzeichnisse als einzelne Einträge zu speichern. Stattdessen können sie auch als Teil eines Dateinamens gespeichert werden. Z.B. wenn eine Datei im Zip-Archiv als a/b/c/test.txt gespeichert ist, werden die Verzeichnisse a, b und c implizit als existierend deklariert, obwohl sie keine eigenen Einträge in der Datei im Zip-Archiv haben, sondern nur als Teil einer Datei existieren.

Natürlich können Verzeichnisse auch als einzelne Einträge anstatt als Teil eines Dateinamens gespeichert werden. In diesem Fall werden sie einfach als Dateien mit einer Größe von 0 Bytes gespeichert, wobei der Dateiname mit einem Schrägstrich endet, der anzeigt, dass der Eintrag ein Verzeichnis ist. Da es in Zip-Archiven keinen eindeutigen Verzeichniseintragstyp gibt, können alle Befehle in diesem Plugin, die sich mit Dateien befassen, auch auf Verzeichnisse innerhalb des Zip-Archivs zugreifen. Beachten Sie also, dass ein Befehl wie [zip.RenameFile\(\)](#page-24-1) auch zum Umbenennen von Verzeichnissen verwendet werden und [zip.DeleteFile\(\)](#page-18-2) auch Verzeichnisse löschen kann. Innerhalb eines Zip-Archivs sind Verzeichnisse und Dateien ziemlich identisch, nur dass bei Verzeichnissen ihr Dateiname in einem Schrägstrich endet, um anzuzeigen, dass es sich nicht um eine Datei handelt.

# <span id="page-12-0"></span>3.6 Zip-Archive erstellen

Mit den Befehlen [zip.OpenArchive\(\),](#page-23-1) [zip.AddFile\(\)](#page-14-1) und [zip.CloseArchive\(\)](#page-17-1) können Sie neue Zip-Archive erstellen. Der folgende Code zeigt, wie ein neues Zip-Archiv mit dem Namen test.zip erstellt wird, das die Datei testpicture.jpg enthält:

```
zip.OpenArchive(1, "test.zip", #MODE_WRITE)
zip.AddFile(1, "testpicture.jpg")
zip.CloseArchive(1)
```
Beachten Sie, dass [zip.AddFile\(\)](#page-14-1) die Datei nicht sofort komprimiert und in das Archiv schreibt. Stattdessen werden Dateien zuerst gesammelt und erst komprimiert und in das Archiv geschrieben, wenn Sie [zip.CloseArchive\(\)](#page-17-1) aufrufen. Aus diesem Grund kann das Schließen eines Archivs einige Zeit in Anspruch nehmen. Darum gibt es auch die Möglichkeit, eine Callback-Funktion zu übergeben, die von [zip.CloseArchive\(\)](#page-17-1) von Zeit zu Zeit aufgerufen wird, so dass Sie eine Statusleiste oder etwas anderes aktualisieren können.

# 3.7 Dateien verknüpfen

Beachten Sie, dass alle in den Präprozessor-Anweisungen deklarierten Dateien automatisch mit Ihrem Applet oder Ihrem Programm verknüpft werden, wenn sich Hollywood im Kompilierungsmodus befindet. Wenn Sie also etwas wie die folgende Zeile verwenden, wird nicht nur testpicture.jpg sondern das gesamte Zip-Archiv test.zip mit Ihrem Applet oder Programm verknüpft:

```
@BRUSH 1, "test.zip/testpicture.jpg"
```
Wenn Sie das nicht möchten, können Sie den optionalen Tag Link auf False setzen. Wenn Link auf False gesetzt ist, wird Hollywood die angegebene Datei nicht mit Ihrem Applet oder Programm verkn¨upfen. Dies bedeutet jedoch, dass Sie test.zip mit Ihrem Applet oder Programm verteilen müssen, damit die Daten daraus geladen werden können. So deaktivieren Sie die Verknüpfung:

@BRUSH 1, "test.zip/testpicture.jpg", {Link = False}

Wenn Sie so vorgehen, wird Hollywood die Datei niemals mit Ihrem Applet oder Programm verknüpfen. Stattdessen wird es immer aus der angegebenen Datei geladen.

# <span id="page-14-0"></span>4 Befehlsreferenz

# 4.1 zip.AddDirectory

### BEZEICHNUNG

zip.AddDirectory – fügt ein Verzeichnis zum Zip-Archiv hinzu

### UBERSICHT ¨

idx = zip.AddDirectory(id, d\$[, t])

### BESCHREIBUNG

Dieser Befehl erstellt ein neues Verzeichnis mit dem Namen d\$ im Zip-Archiv mit der ID id und gibt den Index in idx zurück. Das Verzeichnis ist leer und Sie können Dateien mit dem Befehl [zip.AddFile\(\)](#page-14-1) hinzufügen.

Die folgenden Tags werden derzeit durch das optionale Tabellenargument erkannt:

#### Encoding:

Mit diesem Tag kann die Zeichensatzcodierung eingestellt werden, die beim Speichern des Verzeichnisnamens verwendet werden soll. Dies kann eine der folgenden speziellen Konstanten sein:

### #ZIP\_FL\_ENC\_UTF\_8:

Verwendet die UTF-8-Codierung. Dies ist die Standardeinstellung.

#### #ZIP\_FL\_ENC\_CP437:

Verwendet die Codepage 437-Codierung. Da dies die Standardcodierung unter MS-DOS war, war es auch die Standardcodierung des ursprünglichen Zip-Formats. Wenn Sie also maximale Kompatibilität benötigen, können Sie diese Codierung verwenden. Aber denken Sie daran, dass sie nur westliche Zeichen speichern kann.

(V1.2)

### EINGABEN

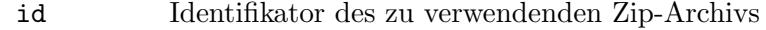

- d\$ Name des Verzeichnisses, das im ZIP-Archiv erstellt werden soll
- table optional: Tabelle mit weiteren Optionen (siehe oben) (V1.2)

## RÜCKGABEWERTE

idx Index des neu hinzugefügten Verzeichnisses im ZIP-Archiv

# <span id="page-14-1"></span>4.2 zip.AddFile

### BEZEICHNUNG

zip.AddFile – fügt eine Datei zum Zip-Archiv hinzu

# UBERSICHT ¨

idx = zip.AddFile(id, f\$[, table])

### BESCHREIBUNG

Dieser Befehl fügt die durch f\$ angegebene Datei dem in id angegebenen Zip-Archiv hinzu und gibt den Index der neu hinzugefügten Datei in idx zurück. Mit dem optionalen Tabellenargument table können Sie weitere Optionen angeben.

Die folgenden Tags werden derzeit vom optionalen Argument table erkannt:

NewName: Mit diesem Tag können Sie diese Datei unter einem neuen Namen im Zip-Archiv speichern. Wenn Sie die Datei in einem Unterverzeichnis im ZIP-Archiv speichern möchten, müssen Sie auch diesen Tag verwenden und den Namen des/der Unterverzeichnisse(s) in NewName angeben. Wenn NewName weggelassen wird, wird die Datei immer im Stammverzeichnis des Zip-Archivs gespeichert.

Encryption:

Mit diesem Tag können Sie die gewünschte Verschlüsselungsmethode für die Datei festlegen. Es kann auf eine der folgenden speziellen Konstanten eingestellt werden:

#ZIP\_EM\_NONE:

Keine Verschlüsselung. Dies ist der Standardwert.

```
#ZIP_EM_AES_128:
```
Winzip AES-128-Verschlüsselung.

```
#ZIP_EM_AES_192:
```
Winzip AES-192-Verschlüsselung.

```
#ZIP_EM_AES_256:
```
Winzip AES-256-Verschlüsselung.

Wenn Sie den Tag Encryption angeben, müssen Sie auch ein Passwort im Tag Password angeben (siehe unten), das zum Entschlüsseln der Datei benötigt wird. Wenn Sie den Tag Password nicht verwenden, wird das mit [zip.SetDefaultPassword\(\)](#page-25-1) festgelegte Standard-Passwort verwendet.

#### Password:

Wenn der Tag Encryption auf einen anderen Wert als #ZIP\_EM\_NONE gesetzt wurde (siehe oben), kann dieser Tag auf ein Passwort gesetzt werden, welches zum Schutz der Datei verwendet werden soll. Wenn Sie diesen Tag nicht angeben, wird das mit [zip.SetDefaultPassword\(\)](#page-25-1) festgelegte Standard-Passwort verwendet.

#### Compression:

Mit diesem Tag kann die gewünschte Komprimierungsmethode für die Datei festgelegt werden. Die folgenden Komprimierungsmethoden werden derzeit unterstützt:

#### #ZIP\_CM\_DEFAULT:

Dies ist die Standardeinstellung. Derzeit identisch mit #ZIP\_CM\_ DEFLATE.

### #ZIP\_CM\_STORE:

Die Datei unkomprimiert speichern.

### #ZIP\_CM\_BZIP2:

Die Datei mit dem bzip2-Algorithmus komprimieren.

### #ZIP\_CM\_DEFLATE:

Die Datei mit dem zlib-Algorithmus und den Standardoptionen komprimieren.

Beachten Sie, dass nur #ZIP\_CM\_DEFLATE und #ZIP\_CM\_STORE als universell unterstützt gelten.

Wenn Sie diesen Tag angeben, können Sie auch den Tag CompressionFlags ¨ubergeben, um die Komprimierungsstufe festzulegen (siehe unten).

### CompressionFlags:

Mit diesem Tag kann die Komprimierungsstufe definiert werden. Sie geht von 1 für die schnellste Komprimierung bis 9 für die höchste Komprimierung. Sie können auch 0 übergeben, um die Standardeinstellungen des Komprimierers zu verwenden. Der Standardwert ist 0.

- Comment: Mit diesem Tag kann die Datei dem Zip-Archiv mit einem angehängten Kommentar hinzugefügt werden.
- Time: Mit diesem Tag kann der Datumsstempel der Datei geändert werden. Standardmäßig wird der Datumsstempel aus der in f\$ angegebenen Datei genommen. Wenn Sie der Datei einen anderen Datumsstempel zuweisen möchten, müssen Sie diesem Tag eine Zeichenkette im Standard-Hollywood-Datumsformat von dd-mmm-yyyy hh:mm:ss ¨ubergeben.

Encoding:

Mit diesem Tag kann die Zeichensatzcodierung eingestellt werden, die beim Speichern des Verzeichnisnamens verwendet werden soll. Dies kann eine der folgenden speziellen Konstanten sein:

### #ZIP\_FL\_ENC\_UTF\_8:

Verwendet die UTF-8-Codierung. Dies ist die Standardeinstellung.

#ZIP\_FL\_ENC\_CP437:

Verwendet die Codepage 437-Codierung. Da dies die Standardcodierung unter MS-DOS war, war es auch die Standardcodierung des ursprünglichen Zip-Formats. Wenn Sie also maximale Kompatibilität benötigen, können Sie diese Codierung verwenden. Aber denken Sie daran, dass sie nur westliche Zeichen speichern kann.

# (V1.2)

Beachten Sie, dass dieser Befehl nicht sofort beginnt, die Datei zu komprimieren und in das Zip-Archiv zu schreiben. Stattdessen wird die Datei nur in eine interne Liste eingefügt und das Komprimieren und Schreiben erfolgt, sobald Sie [zip.CloseArchive\(\)](#page-17-1)

<span id="page-17-0"></span>aufrufen. Das bedeutet, dass Sie sicherstellen müssen, dass die in f\$ angegebene Datei noch verfügbar ist, wenn Sie [zip.CloseArchive\(\)](#page-17-1) aufrufen. Beachten Sie deshalb, dass wenn Sie den Namen einer temporären Datei an f\$ übergeben, Sie diese temporäre Datei nicht löschen, bevor Sie [zip.CloseArchive\(\)](#page-17-1) aufrufen.

### EINGABEN

id Identifikator des zu verwendenden Zip-Archivs

f\$ Pfad zu einer Datei, die dem ZIP-Archiv hinzugefügt werden soll

table Optional: Tabelle mit weiteren Optionen (siehe oben)

# RÜCKGABEWERTE

idx Index der neu hinzugefügten Datei im ZIP-Archiv

# <span id="page-17-1"></span>4.3 zip.CloseArchive

### **BEZEICHNUNG**

zip.CloseArchive – schliesst das Zip-Archiv

### UBERSICHT ¨

zip.CloseArchive(id[, discard, callback, userdata])

#### BESCHREIBUNG

Dieser Befehl schließt das in id angegebene Zip-Archiv. Beachten Sie, dass zip.CloseArchive() den Punkt angibt, an dem das Komprimieren und Schreiben der Daten tatsächlich erfolgt, wenn das Zip-Archiv zum Schreiben geöffnet wurde. Aus diesem Grund kann es einige Zeit dauern, bis dieser Befehl seine Arbeit beendet hat.

Wenn Sie alle Änderungen verwerfen möchten, die am ZIP-Archiv vorgenommen wurden, müssen Sie True im Parameter discard übergeben. In diesem Fall wird das ursprüngliche Zip-Archiv nicht geändert und alle Anderungen werden verworfen. Dies wird auch mit allen Zip-Archiven geschehen, die Sie mit [zip.OpenArchive\(\)](#page-23-1) öffnen, aber vergessen mit zip.CloseArchive() zu schließen. Anderungen werden nur dann in das Zip-Archiv ge- ¨ schrieben, wenn Sie explizit [zip.CloseArchive\(\)](#page-17-1) aufrufen, wobei discard False ist.

Wenn Sie den Fortschritt beim Komprimieren von Daten und beim Schreiben in das Zip-Archiv überwachen möchten, können Sie eine Callback-Funktion im dritten Parameter callback übergeben. Optional ist es auch möglich, Benutzerdaten anzugeben, die in ihrem vierten Argument userdata an die Callback-Funktion übergeben werden. Der Parameter userdata kann Werte beliebigen Typs annehmen: Zahlen, Zeichenketten, Tabellen und sogar Funktionen können als Benutzerdaten übergeben werden.

Die Status-Callback-Funktion empfängt ein einzelnes Tabellenelement, das die folgenden Felder enthält:

Action: Enthält die Zeichenkette "CloseArchive".

ID: Enthält den Identifikator des Zip-Archivs, an dem gerade gearbeitet wird.

Progress:

Enthält einen Wert zwischen 0 und 100, der angibt, wie viel Arbeit bereits erledigt wurde.

<span id="page-18-0"></span>UserData:

Enthält den Wert, den Sie im Argument userdata übergeben haben.

Offensichtlich wird die Callback-Funktion niemals aufgerufen, wenn discard auf True gesetzt ist.

#### EINGABEN

- id Identifikator des zu schließenden Zip-Archivs
- discard Optional: True um alle Anderungen zu verwerfen, False, um alle Anderungen in das Zip-Archiv zu schreiben (voreingestellt ist False)
- callback Optional: Funktion, die von Zeit zu Zeit aufgefrufen wird
- userdata Optional: Benutzerspezifische Daten, die an die Callback-Funktion ¨ubergeben werden

# <span id="page-18-2"></span>4.4 zip.DeleteFile

### BEZEICHNUNG

zip.DeleteFile – löscht eine Datei aus dem Zip-Archiv

#### UBERSICHT ¨

zip.DeleteFile(id, idx)

#### BESCHREIBUNG

Dieser Befehl löscht die Datei im Index idx in dem von id angegebenen Zip-Archiv.

Beachten Sie, dass die Anderung am Zip-Archiv nicht sofort erfolgt, sondern bis zum Aufruf von [zip.CloseArchive\(\)](#page-17-1) verschoben wird.

Dieser Befehl kann auch für Verzeichnisse verwendet werden. Siehe [Abschnitt 3.5 \[Zip](#page-11-1) [Archiv-Grundlagen\], Seite 8](#page-11-1), für Details.

### EINGABEN

id Identifikator des zu verwendenden Zip-Archivs

idx Zu löschende Datei

# <span id="page-18-1"></span>4.5 zip.ExtractFile

### BEZEICHNUNG

zip.ExtractFile – entpackt eine Datei aus dem Zip-Archiv

### UBERSICHT ¨

zip.ExtractFile(id, idx, dst\$[, table])

# BESCHREIBUNG

Dieser Befehl kann verwendet werden, um die Datei im Index idx innerhalb des von id angegebenen Zip-Archivs zu der von dst\$ angegebenen externen Datei zu entpacken.

<span id="page-19-0"></span>Wenn dst\$ bereits existiert, wird sie überschrieben. Mit dem optionalen Tabellenargument table können Sie folgende Optionen für die Operation angeben:

Password:

Wenn die zu entpackende Datei durch ein Passwort geschützt ist, müssen Sie dieses Passwort hier angeben. Wenn Sie diesen Tag nicht angeben, wird das Standard-Passwort verwendet, das mit dem [zip.SetDefaultPassword\(\)](#page-25-1) festgelegt wurde.

#### Callback:

Mit diesem Tag können Sie eine Funktion übergeben, die von Zeit zu Zeit aufgerufen werden soll. Dies kann nützlich sein, wenn Sie eine Statusleiste oder etwas anzeigen möchten, während die Zip-Datei entpackt wird. Die Funktion erhält eine Tabelle als einziges Argument. In der Tabelle werden folgende Felder initialisiert:

- Action: Enthält die Zeichenkette "ExtractFile".
- ID: Enthält den Identifikator des Zip-Archivs.
- Progress:

Enthält einen Wert zwischen 0 und 100, der angibt, wie viel Arbeit bereits erledigt wurde.

#### UserData:

Enthält den Wert, den Sie im Argument UserData übergeben haben (siehe unten).

Sie können auch Benutzerdaten, die an Ihren Callback-Funktion weitergeleitet werden, mit dem folgenden Tag übergeben.

#### UserData:

Dieser Tag kann auf beliebige Daten gesetzt werden, die an die Callback-Funktion übergeben werden sollen, den Sie im Tag Callback übergeben haben. Wenn Sie diesen Tag ohne den Tag Callback angeben, wird er einfach ignoriert.

# EINGABEN

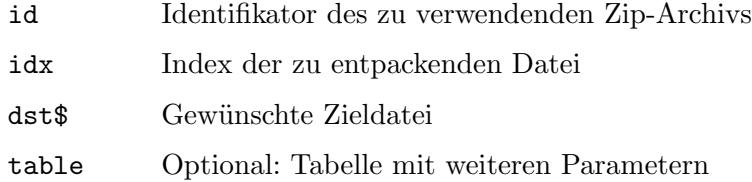

# 4.6 zip.GetFileAtIndex

### **BEZEICHNUNG**

zip.GetFileAtIndex – ermittelt den Namen der Datei im Index

### UBERSICHT ¨

name\$ = zip.GetFileAtIndex(id, idx)

### <span id="page-20-0"></span>BESCHREIBUNG

Dieser Befehl gibt den Namen der Datei im Index idx in dem von id angegebenen Zip-Archiv zurück. Wenn der von diesem Befehl zurückgegebene Name mit einem Schrägstrich endet, handelt es sich um ein Verzeichnis, andernfalls um eine Datei. Siehe [Abschnitt 3.5 \[Zip-Archiv Grundlagen\], Seite 8,](#page-11-1) für Details.

Um die Anzahl der Dateien in einem Zip-Archiv herauszufinden, können Sie #ZIPATTRNUMENTRIES mit dem Befehl GetAttribute() von Hollywood abfragen. Siehe [Abschnitt 4.9 \[zip.GetObjectType\], Seite 19](#page-22-1), für Details.

### EINGABEN

id Identifikator des zu verwendenden Zip-Archivs

idx Index der Rückfrage (im Bereich von 0 bis Anzahl der Einträge minus 1)

### **RÜCKGABEWERTE**

name\$ Name des Eintrags im Index

# 4.7 zip.GetFileAttributes

### BEZEICHNUNG

zip.GetFileAttributes – ermittelt die Dateiattribute

#### UBERSICHT ¨

t = zip.GetFileAttributes(id, idx)

### BESCHREIBUNG

Dieser Befehl gibt Attribute der Datei an dem in idx angegebenen Index innerhalb des von id angegebenen Zip-Archivs zurück. zip.GetFileAttributes() gibt eine Tabelle mit folgenden Informationen über die Datei zurück:

Size: Die Größe der Datei in Byte oder 0 für Verzeichnisse.

#### CompressedSize:

Die komprimierte Größe der Datei in Byte oder 0 für Verzeichnisse.

CRC32: Die CRC32-Prüfsumme der Datei oder 0 für Verzeichnisse.

#### Compression:

Die für die Datei verwendete Komprimierungsmethode. Dies wird eine der folgenden speziellen Konstanten sein:

#ZIP\_CM\_DEFAULT:

Standardkomprimierung, derzeit identisch mit #ZIP\_CM\_ DEFLATE.

### #ZIP\_CM\_STORE:

Die Datei ist unkomprimiert.

#### #ZIP\_CM\_BZIP2:

Die Datei ist mit dem bzip2-Algorithmus komprimiert.

#### #ZIP\_CM\_DEFLATE:

Die Datei ist mit dem ZLIB-Algorithmus und den Standardoptionen kompromiert.

<span id="page-21-0"></span>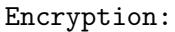

Die für die Datei verwendete Verschlüsselungsmethode. Dies wird eine der folgenden speziellen Konstanten sein:

#ZIP\_EM\_NONE: Keine Verschlüsselung. #ZIP\_EM\_AES\_128: Winzip AES-128 Verschlüsselung. #ZIP\_EM\_AES\_192: Winzip AES-192 Verschlüsselung. #ZIP\_EM\_AES\_256: Winzip AES-256 Verschlüsselung. Time: Der Datumsstempel für die Datei. Dies wird im Standard-Hollywood-Datumsformat von dd-mmm-yyyy hh:mm:ss sein.

# EINGABEN

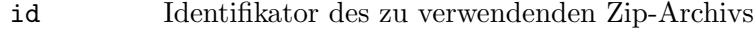

idx Index der abzufragenden Datei

## RÜCKGABEWERTE

t Tabelle mit Dateiattributen

# 4.8 zip.GetFileComment

# BEZEICHNUNG

zip.GetFileComment – ermittelt den Dateikommentar

# **ÜBERSICHT**

c\$ = zip.GetFileComment(id[, idx])

### BESCHREIBUNG

Dieser Befehl kann verwendet werden, um den Kommentar einer Datei innerhalb des von id angegebenen Zip-Archivs oder des gesamten Zip-Archivs zu ermitteln. Wenn der optionale Parameter idx angegeben wird, ruft zip.GetFileComment() den Kommentar der Datei aus diesem Index ab. Wenn der Parameter idx nicht angegeben oder auf -1 gesetzt ist, wird der Kommentar des Zip-Archivs selbst zurückgegeben.

Dieser Befehl kann auch auf Verzeichnisse angewendet werden. Siehe [Abschnitt 3.5 \[Zip-](#page-11-1)[Archiv Grundlagen\], Seite 8](#page-11-1), für Details.

### EINGABEN

- id Identifikator des zu verwendenden Zip-Archivs
- idx Optional: Index der Datei, deren Kommentar ermittelt werden soll; Wenn dies weggelassen oder auf -1 gesetzt wird, wird der Kommentar des gesamten Archivs zurückgegeben (voreingestellt ist -1).

### <span id="page-22-0"></span>RÜCKGABEWERTE

c\$ Dateikommentar oder leere Zeichenkette, wenn kein Kommentar vorhanden ist

# <span id="page-22-1"></span>4.9 zip.GetObjectType

### BEZEICHNUNG

zip.GetObjectType – ruft den Zip-Archiv-Objekttyp ab

### UBERSICHT ¨

type = zip.GetObjectType()

### BESCHREIBUNG

Dieser Befehl gibt den Objekttyp zurück, der von Zip-Archiven verwendet wird, die mit dem Befehl [zip.OpenArchive\(\)](#page-23-1) geöffnet wurden. Sie können diesen Objekttyp dann mit Befehlen aus der Objektbibliothek von Hollywood wie GetAttribute(), SetObjectData(), GetObjectData() usw. verwenden.

Insbesondere kann der Befehl GetAttribute() von Hollywood verwendet werden, um bestimmte Eigenschaften von mit [zip.OpenArchive\(\)](#page-23-1) geöffneten Zip-Archiven abzufragen. Die folgenden Attribute werden derzeit von GetAttribute() für Zip-Archive unterstützt:

### #ZIPATTRNUMENTRIES:

Gibt die Anzahl der Einträge im ZIP-Archiv zurück.

### EINGABEN

Keine

### RÜCKGABEWERTE

type Interner Zip-Archivtyp zur Verwendung mit der Objektbibliothek von Hollywood

### BEISPIEL

```
zip.OpenArchive(1, "test.zip")
ZIP_ARCHIVE = zip.GetObjectType()
numentries = GetAttribute(ZIP_ARCHIVE, 1, #ZIPATTRNUMENTRIES)
Der obige Code öffnet test.zip und fragt die Anzahl der Einträge im Archiv über
GetAttribute() ab.
```
# 4.10 zip.LocateFile

### **BEZEICHNUNG**

zip.LocateFile – sucht die Datei im ZIP-Archiv

# UBERSICHT ¨

idx = zip.LocateFile(id, name\$[, table])

#### **BESCHREIBUNG**

Dieser Befehl sucht nach der in name\$ angegebene Datei innerhalb des von id angegebenen Zip-Archivs und gibt ihren Index zurück, wenn sie gefunden wird, andernfalls wird -1 zurückgegeben.

<span id="page-23-0"></span>Mit dem optionalen Argument table können weitere Optionen angegeben werden. Folgende Tabellentags werden derzeit erkannt:

- NoCase: Wenn dieser Tag auf True festgelegt ist, unterscheidet zip.LocateFile() nicht zwischen Groß- und Kleinbuchstaben. Dies macht die Suche langsamer. Der Standardwert ist False.
- NoDir: Wenn dieser Tag auf True gesetzt ist, stimmt zip.LocateFile() nur mit dem Dateinamen überein. Ausserdem wird es auch auf True gesetzt, wenn sich die Datei in einem Unterverzeichnis des Archivs befindet. Der Standardwert ist False.

Dieser Befehl kann auch auf Verzeichnisse angewendet werden. Siehe [Abschnitt 3.5 \[Zip-](#page-11-1)[Archiv Grundlagen\], Seite 8](#page-11-1), für Details.

### EINGABEN

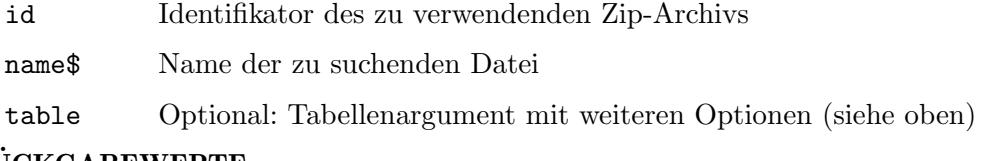

# RÜCKGABEWERTE

idx Index der Datei innerhalb des Zip-Archivs oder -1, wenn es nicht gefunden wurde

# <span id="page-23-1"></span>4.11 zip.OpenArchive

### BEZEICHNUNG

zip.OpenArchive – öffnet ein Zip-Archiv zum Lesen oder Schreiben

# UBERSICHT ¨

[id] = zip.OpenArchive(id, filename\$[, mode])

### **BESCHREIBUNG**

Dieser Befehl versucht, das durch filename\$ angegebene Zip-Archiv zu öffnen und weist ihr den Identifikator id zu. Wenn Sie Nil in id übergeben, wählt zip. OpenArchive() automatisch eine freie ID aus und gibt sie zurück. Wenn die Datei nicht existiert, schlägt dieser Befehl fehl, es sei denn, Sie verwenden das Argument mode, um ein Zip-Archiv zum Schreiben zu öffnen. In diesem Fall erstellt zip. OpenArchive () die Datei für Sie. Die folgenden Modi werden derzeit unterstützt:

#### #MODE\_READ:

Offnet das Zip-Archiv zum Lesen. Dies ist der Standardmodus. ¨

# #MODE\_READWRITE:

Offnet das Zip-Archiv zum Lesen und Schreiben. Wenn das angegebene Zip- ¨ Archiv nicht existiert, wird es automatisch erstellt.

#### #MODE\_WRITE:

Offnet das Zip-Archiv zum Schreiben. Wenn das angegebene Zip-Archiv be- ¨ reits existiert, wird es überschrieben.

<span id="page-24-0"></span>Obwohl zip.hwp beim Beenden des Programms alle geöffneten Zip-Archive automatisch schließt, wird dringend empfohlen, ein geöffnetes Zip-Archiv nach Abschluss der Arbeit mit dem Befehl [zip.CloseArchive\(\)](#page-17-1) zu schliessen. Andernfalls verschwenden Sie Ressourcen. Falls Sie ein Zip-Archiv schreiben oder ändern, ist [zip.CloseArchive\(\)](#page-17-1) der Moment, bei dem die eigentliche Arbeit erledigt wird.

Beachten Sie, dass zip.OpenArchive() ein Standard-Hollywood-Objekt erstellt, das auch mit Befehlen aus Hollywoods Objektbibliothek wie GetAttribute(), SetObjectData(), GetObjectData() usw. verwendet werden kann. Siehe [Abschnitt 4.9](#page-22-1) [\[zip.GetObjectType\], Seite 19](#page-22-1), für Details.

#### EINGABEN

id Identifikator der Datei oder Nil für die automatische ID-Auswahl

#### filename\$

Name der zu öffnenden Datei

mode Modus, um die Datei zu öffnen; kann #MODE\_READ, #MODE\_WRITE oder #MODE\_ READWRITE sein (der Standardwert ist #MODE\_READ)

# RÜCKGABEWERTE

id Optional: Identifikator der Datei; wird nur zurückgegeben, wenn Sie Nil als Argument in id übergeben (siehe oben)

# <span id="page-24-1"></span>4.12 zip.RenameFile

### BEZEICHNUNG

zip.RenameFile – benennt die Datei im Zip-Archiv um

### UBERSICHT ¨

zip.RenameFile(id, idx, newname\$[, t])

### BESCHREIBUNG

Dieser Befehl benennt die Datei beim Index idx im von id angegebenen Zip-Archiv in den Namen um, der im Argument newname\$ übergeben wurde.

Wenn Sie einen Verzeichniseintrag umbenennen müssen, muss neuname\$ mit einem Schrägstrich enden. Siehe [Abschnitt 3.5 \[Zip-Archiv Grundlagen\], Seite 8,](#page-11-1) für Details.

Beachten Sie, dass die Anderung am Zip-Archiv nicht sofort erfolgt, sondern verschoben ¨ wird, bis Sie [zip.CloseArchive\(\)](#page-17-1) aufrufen.

Die folgenden Tags werden derzeit durch das optionale Tabellenargument erkannt:

#### Encoding:

Mit diesem Tag kann die Zeichensatzcodierung eingestellt werden, die beim Speichern des Verzeichnisnamens verwendet werden soll. Dies kann eine der folgenden speziellen Konstanten sein:

#ZIP\_FL\_ENC\_UTF\_8:

Verwendet die UTF-8-Codierung. Dies ist die Standardeinstellung.

### <span id="page-25-0"></span>#ZIP\_FL\_ENC\_CP437:

Verwendet die Codepage 437-Codierung. Da dies die Standardcodierung unter MS-DOS war, war es auch die Standardcodierung des ursprünglichen Zip-Formats. Wenn Sie also maximale Kompatibilität benötigen, können Sie diese Codierung verwenden. Aber denken Sie daran, dass sie nur westliche Zeichen speichern kann.

(V1.2)

### EINGABEN

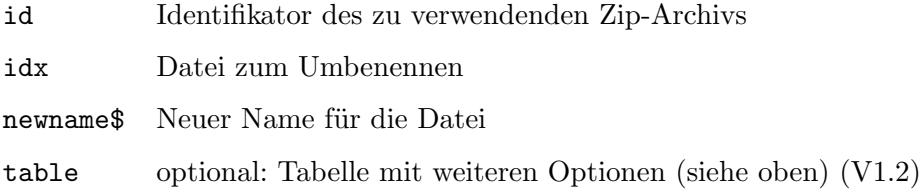

# <span id="page-25-1"></span>4.13 zip.SetDefaultPassword

# **BEZEICHNUNG**

zip.SetDefaultPassword – legt das Standard-Passwort fest

## UBERSICHT ¨

zip.SetDefaultPassword(id, pwd\$)

### BESCHREIBUNG

Dieser Befehl kann verwendet werden, um das Standard-Passwort zum Verschlüsseln und Entschlüsseln von Dateien festzulegen und wird benutzt, wenn kein anderes Passwort angegeben wird. Sie müssen den Identifikator eines Zip-Archivs in id und ein Passwort in pwd\$ übergeben. Wenn Sie eine leere Zeichenkette in pwd\$ übergeben, wird das Standard-Passwort nicht festgelegt.

Befehle, die das Standard-Passwort verwenden, wenn kein anderes Passwort explizit angegeben wird, sind [zip.AddFile\(\)](#page-14-1), [zip.ExtractFile\(\),](#page-18-1) und [zip.SetFileEncryption\(\)](#page-27-1).

### EINGABEN

- id Identifikator des zu verwendenden Zip-Archivs
- pwd\$ Neues Standard-Passwort oder leere Zeichenkette, um das Standard-Passwort aufzuheben

# 4.14 zip.SetFileComment

### **BEZEICHNUNG**

zip.SetFileComment – legt den Dateikommentar fest

## UBERSICHT ¨

zip.SetFileComment(id[, c\$, idx])

### <span id="page-26-0"></span>BESCHREIBUNG

Mit diesem Befehl kann der Kommentar für eine Datei innerhalb des von id angegebenen Zip-Archivs oder für das gesamte Zip-Archiv gesetzt werden. Wenn der optionale Parameter idx angegeben wird, wird der durch c\$ angegebene Kommentar für die Datei dieses Indexes festgelegt. Wird der optionale Parameter idx weggelassen oder auf -1 gesetzt, wird der durch c\$ angegebene Kommentar für das gesamte Zip-Archiv gesetzt.

Sie können den Kommentar einer Datei oder des gesamten Archivs auch entfernen, indem Sie das Argument c\$ weglassen oder auf eine leere Zeichenkette setzen.

Beachten Sie, dass die Anderung am Zip-Archiv nicht sofort erfolgt, sondern verschoben ¨ wird, bis Sie [zip.CloseArchive\(\)](#page-17-1) aufrufen.

Dieser Befehl kann auch auf Verzeichnisse angewendet werden. Siehe [Abschnitt 3.5 \[Zip-](#page-11-1)[Archive Grundlagen\], Seite 8,](#page-11-1) für Details.

### EINGABEN

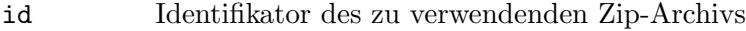

- c\$ Optional: legt den Kommentar fest oder der Kommentar wird mit einer leeren Zeichenkette entfernt
- idx Optional: Index der Datei, deren Kommentar gesetzt werden soll; Wenn dies weggelassen oder auf -1 gesetzt wird, wird der Kommentar für das gesamte Archiv gesetzt (standardmäßig  $-1$ )

# 4.15 zip.SetFileCompression

# BEZEICHNUNG

zip.SetFileCompression – legt die Dateikomprimierung fest

#### UBERSICHT ¨

zip.SetFileCompression(id, idx, method[, flags])

### BESCHREIBUNG

Dieser Befehl legt die Komprimierungsmethode für die Datei im Index idx in dem in id angegebenen Zip-Archiv auf die in method angegebene Komprimierungsmethode fest. Das optionale Argument flags kann verwendet werden, um die Komprimierungsstufe zu definieren, wobei 1 die schnellste und 9 die höchste Komprimierung ist. Zulässige Werte sind 1-9 oder 0, um die Standardeinstellungen der Komprimierung zu verwenden.

Der Parameter method muss eine der folgenden Konstanten sein:

### #ZIP\_CM\_DEFAULT:

Dies ist die Standardeinstellung. Derzeit das gleiche wie #ZIP\_CM\_DEFLATE.

### #ZIP\_CM\_STORE:

Die Datei wird unkomprimiert gespeichert.

#### #ZIP CM BZIP2:

Die Datei wird mit dem bzip2-Algorithmus komprimiert.

#### #ZIP\_CM\_DEFLATE:

Die Datei wird mit dem ZLIB-Algorithmus und Standardoptionen komprimiert.

<span id="page-27-0"></span>Beachten Sie, dass nur #ZIP\_CM\_DEFLATE und #ZIP\_CM\_STORE als universelle unterstützt gelten.

Beachten Sie auch, dass die Änderung des Zip-Archivs nicht sofort erfolgt, sondern verschoben wird, bis Sie [zip.CloseArchive\(\)](#page-17-1) aufrufen.

# EINGABEN

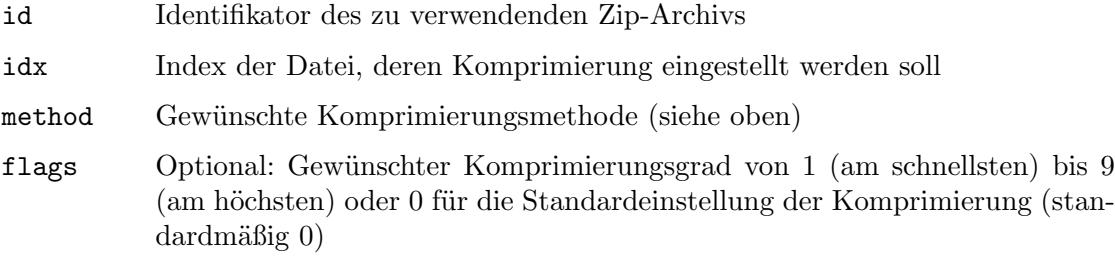

# <span id="page-27-1"></span>4.16 zip.SetFileEncryption

# BEZEICHNUNG

zip.SetFileEncryption – setzt die Dateiverschlüsselung

# UBERSICHT ¨

zip.SetFileEncryption(id, idx, method[, pwd\$])

### BESCHREIBUNG

Dieser Befehl legt die Verschlüsselungsmethode für die Datei im Index idx in dem von id angegebenen Zip-Archiv fest. Die gewünschte Verschlüsselungsmethode muss im Parameter method übergeben werden. Optional können Sie im Argument pwd\$ ein Passwort angeben. Wenn das Argument pwd\$ weggelassen oder auf eine leere Zeichenkette gesetzt wird, wird das mit [zip.SetDefaultPassword\(\)](#page-25-1) festgelegte Standard-Passwort verwendet.

Der Parameter method muss eine der folgenden Konstanten sein:

#ZIP\_EM\_NONE:

Keine Verschlüsselung.

#ZIP\_EM\_AES\_128:

Winzip AES-128 Verschlüsselung.

#ZIP\_EM\_AES\_192:

Winzip AES-192 Verschlüsselung.

#ZIP\_EM\_AES\_256:

Winzip AES-256 Verschlüsselung.

Beachten Sie, dass die Anderung am Zip-Archiv nicht sofort erfolgt, sondern verschoben ¨ wird, bis Sie [zip.CloseArchive\(\)](#page-17-1) aufrufen.

# EINGABEN

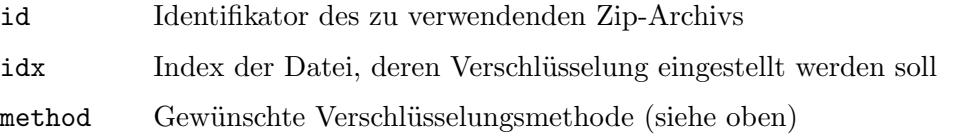

<span id="page-28-0"></span>pwd\$ Optional: Gewünschtes Passwort für die Datei oder leere Zeichenkette, um das Standard-Passwort zu verwenden (voreingestellt ist eine leere Zeichenkette)

# 4.17 zip.SetFileTime

### BEZEICHNUNG

zip.SetFileTime – legt den Zeitstempel der Datei fest

### UBERSICHT ¨

zip.SetFileTime(id, idx, time\$)

#### BESCHREIBUNG

Dieser Befehl legt den Datumsstempel für die Datei im Index idx in dem von id angegebenen Zip-Archiv fest. Der Datumsstempel muss im Standard-Hollywood-Datumsformat ¨ubergeben werden: dd-mmm-yyyy hh:mm:ss

Beachten Sie, dass die Anderung am Zip-Archiv nicht sofort erfolgt, sondern verschoben ¨ wird, bis Sie [zip.CloseArchive\(\)](#page-17-1) aufrufen.

### EINGABEN

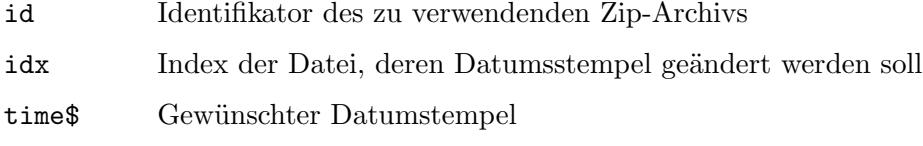

# <span id="page-30-0"></span>Anhang A Lizenzen

# <span id="page-30-1"></span>A.1 LibZip Lizenz

Copyright (C) 1999-2016 Dieter Baron and Thomas Klausner

The authors can be contacted at  $\langle \text{libzip@nih} . \text{at} \rangle$ 

Redistribution and use in source and binary forms, with or without modification, are permitted provided that the following conditions are met:

- 1. Redistributions of source code must retain the above copyright notice, this list of conditions and the following disclaimer.
- 2. Redistributions in binary form must reproduce the above copyright notice, this list of conditions and the following disclaimer in the documentation and/or other materials provided with the distribution.
- 3. The names of the authors may not be used to endorse or promote products derived from this software without specific prior written permission.

THIS SOFTWARE IS PROVIDED BY THE AUTHORS AS IS AND ANY EXPRESS OR IMPLIED WARRANTIES, INCLUDING, BUT NOT LIMITED TO, THE IMPLIED WARRANTIES OF MERCHANTABILITY AND FITNESS FOR A PARTICULAR PURPOSE ARE DISCLAIMED. IN NO EVENT SHALL THE AUTHORS BE LIABLE FOR ANY DIRECT, INDIRECT, INCIDENTAL, SPECIAL, EXEMPLARY, OR CONSEQUENTIAL DAMAGES (INCLUDING, BUT NOT LIMITED TO, PROCUREMENT OF SUBSTITUTE GOODS OR SERVICES; LOSS OF USE, DATA, OR PROFITS; OR BUSINESS INTERRUPTION) HOWEVER CAUSED AND ON ANY THEORY OF LIABILITY, WHETHER IN CONTRACT, STRICT LIABILITY, OR TORT (INCLUDING NEGLIGENCE OR OTHERWISE) ARISING IN ANY WAY OUT OF THE USE OF THIS SOFTWARE, EVEN IF ADVISED OF THE POSSIBILITY OF SUCH DAMAGE.

# <span id="page-30-2"></span>A.2 AES-Verschlüsselungsunterstützung

Copyright (c) 2002, Dr Brian Gladman, Worcester, UK. All rights reserved.

The free distribution and use of this software in both source and binary form is allowed (with or without changes) provided that:

- 1. distributions of this source code include the above copyright notice, this list of conditions and the following disclaimer;
- 2. distributions in binary form include the above copyright notice, this list of conditions and the following disclaimer in the documentation and/or other associated materials;
- 3. the copyright holder's name is not used to endorse products built using this software without specific written permission.

ALTERNATIVELY, provided that this notice is retained in full, this product may be distributed under the terms of the GNU General Public License (GPL), in which case the provisions of the GPL apply INSTEAD OF those given above.

DISCLAIMER: This software is provided 'as is' with no explicit or implied warranties in respect of its properties, including, but not limited to, correctness and/or fitness for purpose. Issue Date: 18th November 2008

# <span id="page-32-0"></span>Index

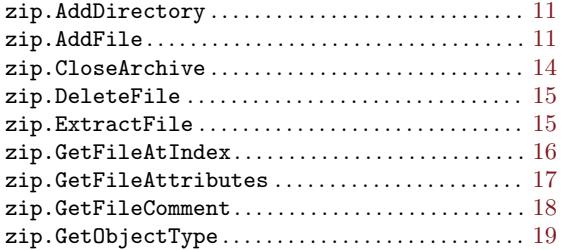

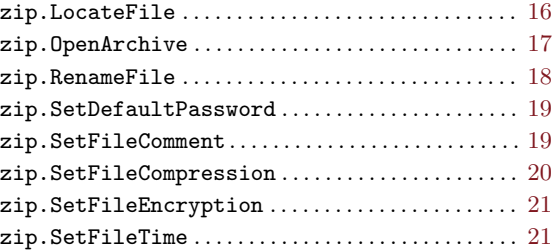